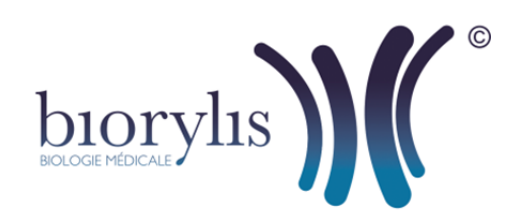

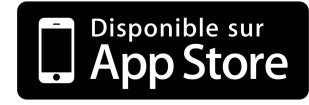

## Application smartphone BIORYLIS

## **Comment télécharger l'application BIORYLIS depuis votre iPhone 6s ou 6s Plus ?**

**1.** Sélectionnez "**App Store**",

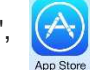

**2.** Sélectionnez "**Rechercher**" en bas de l'écran,

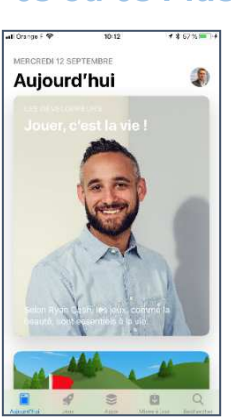

- **3.** Appuyez sur la barre de recherche en haut de l'écran puis tapez BIORYLIS, **4.** Sélectionnez ensuite l'application BIORYLIS.
- Appuyez sur le bouton OBTENIR pour lancer le téléchargement et l'installation de l'application BIORYLIS. Puis OUVRIR l'application,

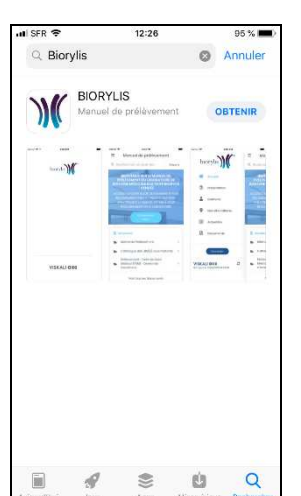

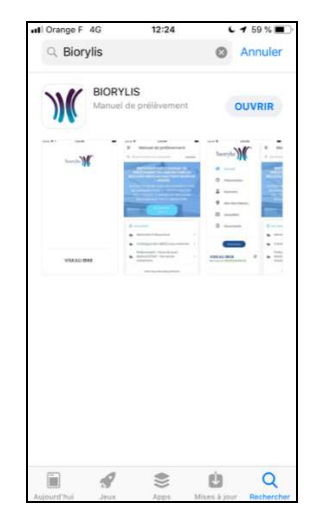

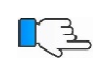

 $\mathbb{C}$ 

**5.** L'application BIORYLIS est installée sur le bureau de votre iPhone, cliquez sur l'icône de l'application pour l'exécuter.

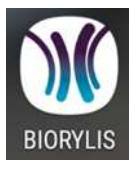

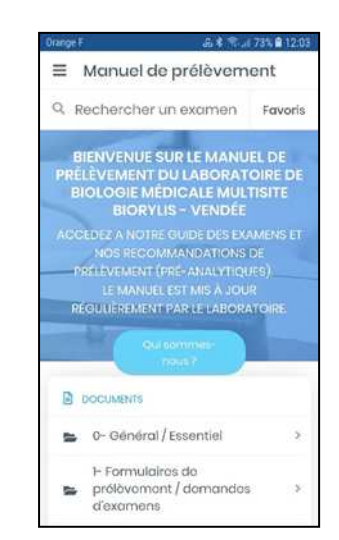

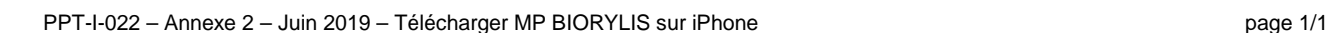